# **AmigaFlight**

Andrew Duffy Morris

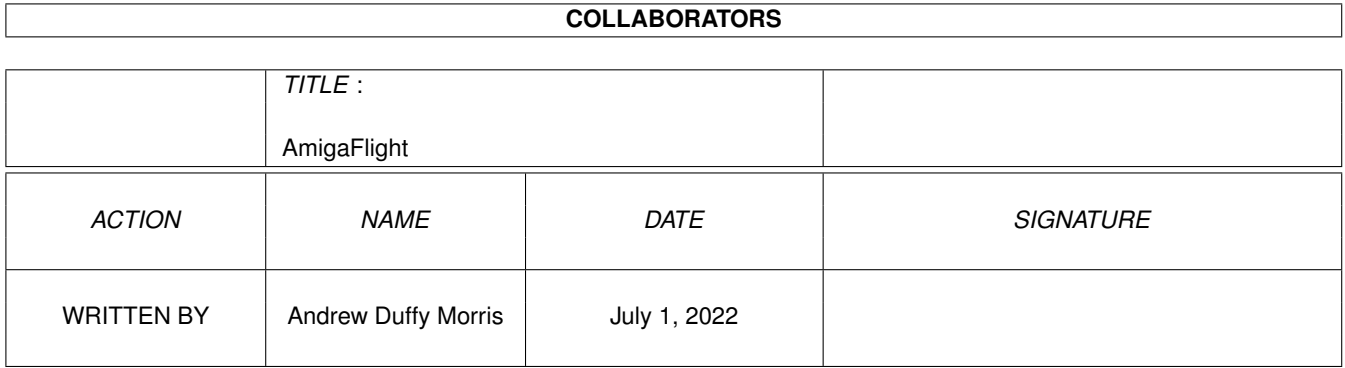

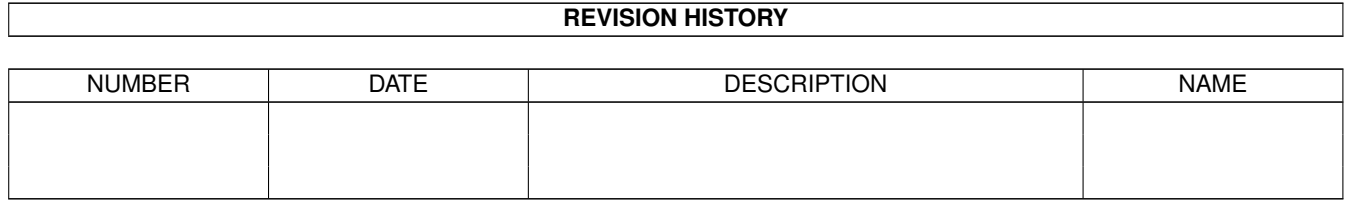

## **Contents**

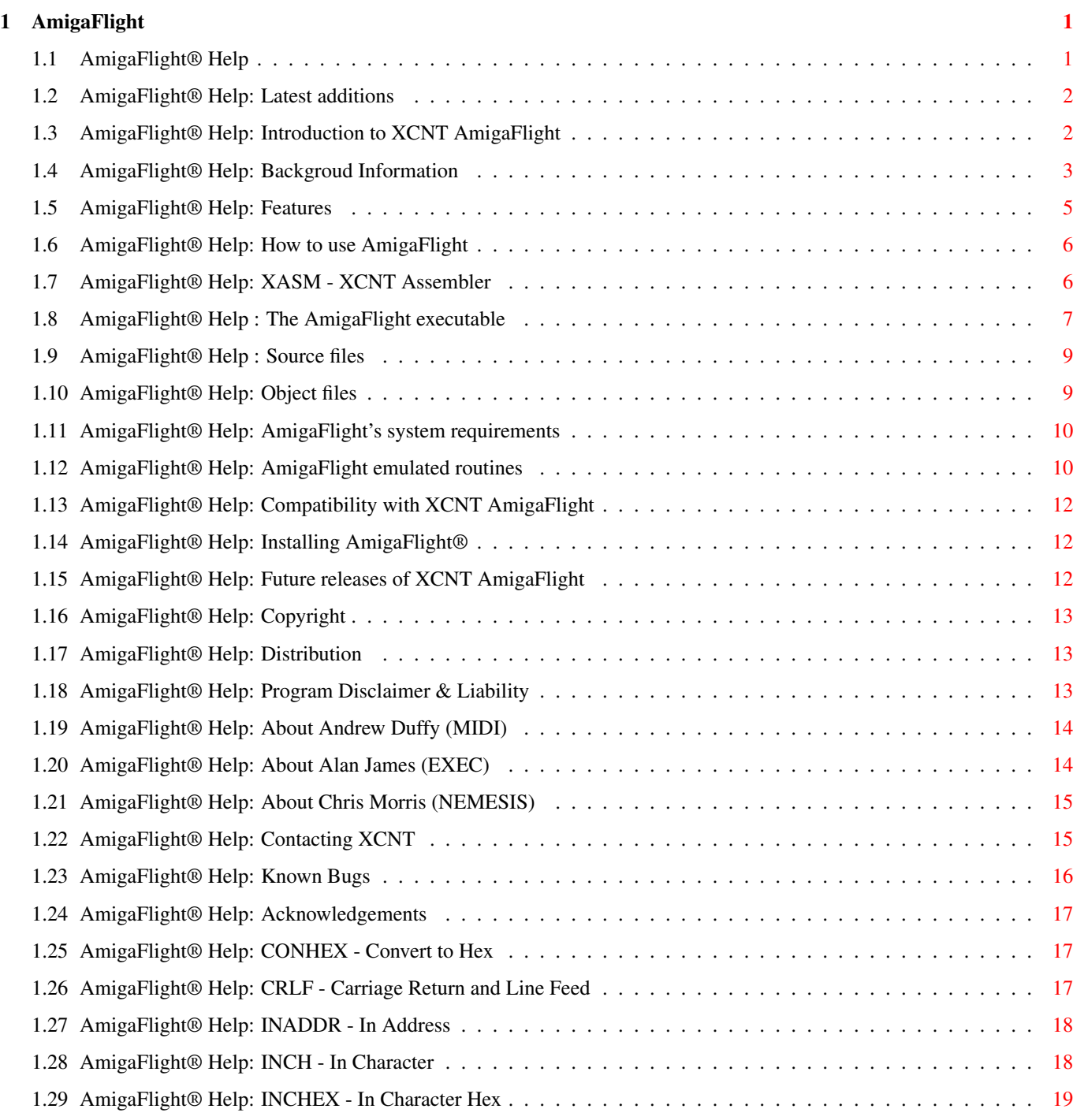

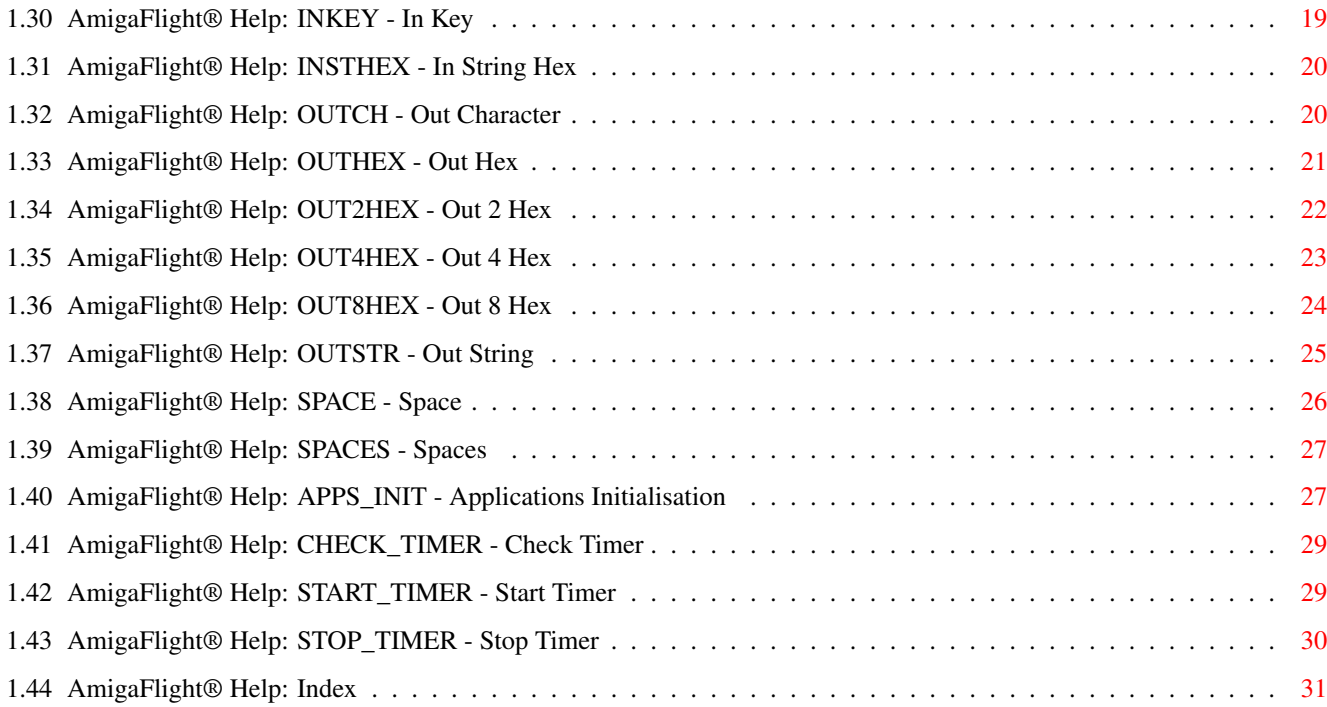

## <span id="page-4-0"></span>**Chapter 1**

## **AmigaFlight**

### <span id="page-4-1"></span>**1.1 AmigaFlight® Help**

Documentation for

AmigaFlight Version 1.2

A freely distributable 68000 learning utility that provides many pre-programmed subroutines to eliminate the need for learning the internal workings of the Amiga® Operating System.

Read Me First !

Introduction

Background

Overview of Features

Usage

System Requirements

Emulated Routines

Compatibility

Installing 68000 Assembly Future

Known Bugs

Acknowledgements

Copyright

Distribution Program Disclaimer & Liability Written by XCNT : MIDI - Andrew Duffy EXEC - Alan James NEMESIS - Chris Morris Contacting XCNT Copyright © 1992-1994, XCNT Productions Installer and Installer project icon,

AmigaGuide, AmigaGuide.info, & amigaguide.library (c) Copyright 1991-93 Commodore-Amiga, Inc. All Rights Reserved. Reproduced and distributed under license from Commodore.

### <span id="page-5-0"></span>**1.2 AmigaFlight® Help: Latest additions**

Latest Additions

================

Thankyou for aquiring XCNT AmigaFlight version 1.2.

This is the latest version of AmigaFlight, and although it was completed in June 1994 (a mere 16 months ago), nothing was ever done about distributing it (except a few failed attempts at FTP'ing it to AmiNet).

Finally, after a year in industry, we are back and are distributing it now for real.

Dated : 20th November 1995.

Note : See section Usage for assembling your own files !

### <span id="page-5-1"></span>**1.3 AmigaFlight® Help: Introduction to XCNT AmigaFlight**

Introduction ============

During our first year of study at Staffordshire University, England we were introduced~ to the 68000 machine~language. Using an IBM-PC, we were expected to write programs (in a not too sophisticated text editor), cross assemble our code, and then download~the assembled programs~ to a 68000 circuit board.

It became apparent that a lot of students were having some difficulties in writing, assembling,~downloading and then running the programs that they had written. It was also evident that a lot of students had Amiga® computers ~at~home, and as the Amiga® range is based upon the Motorola 680x0 micro-processor, some students~tried to~assemble their programs on their computers - without much success.

The main reason why these programs won't work is that the EPROM routines that the Flight Board uses (such as INCH, OUTCH, INSTHEX) do not exist in the same form on the ~Amiga. ~There ~are ~routines on~ the Amiga that are similar, but~they~require a good working knowledge of~the operating system to be able to use them.

This is where AmigaFlight® ~comes in. AmigaFlight® is ~designed to ~be~a full, or as full as we can make it, emulation of the Flight Boards used by Staffordshire University. AmigaFlight® has, we hope, an easy to use and pleasant graphical ~interface ~that will make the task of writing these programs easier, and more convenient.

The original idea was to write the program specifically for Staffordshire University students, and sell licensed copies to anyone who was interested, however, it became apparent that this program could be of use to anybody who had a interest in learning or developing 680\*0 programs.

#### <span id="page-6-0"></span>**1.4 AmigaFlight® Help: Backgroud Information**

Background Information ======================

Version 1.0

-----------

XCNT AmigaFlight® started out life as a very small include file used only by the programmers.

It was when ~using this that it became apparent that other people would also like to ~use ~our program ~as ~well, so, after a little more work, a small prototype version was produced in the form of an object file that could be linked with the users code.

Version 1.1 -----------

After many more months of development, and research into the routines that curently exist ~on ~the FlightBoard, ~together ~with ~development of the Applications Board emulation, a version was completed that was acceptable for public release.

The xasm pre-processor was created in HiSoft BASIC.

Version 1.2 -----------

During ~the ~summer ~of ~1993, ~MIDI ~spent ~even ~more ~time ~developing AmigaFlight® with ~a ~major ~rewrite to ~make ~AmigaFlight a 'stand-alone' product that did not require linking with each and every single program, thus dramatically reducing the disk space required to comfortably use and develop with AmigaFlight®.

Over the months of autumn 1993 to spring 1994 AmigaFlight® was refined to

provide a more configurable and far friendlier user interface. An Installer script was also added.

Changes to the AmigaFlight® executable :

- · The users assembled code is now simply loaded into AmigaFlight® and linking with the routines is done internally.
- · An AppIcon and an AppMenu are now available to the user, and object files can be loaded using these two facilities.
- · AmigaFlight® can now be loaded as a project to an icon, with the calling ~icon being ~initially loaded ~and ~executed. A filename can also be given when running from the Command Line Interface.
- · Addition of the AmigaFlight® routines library.
- · The AmigaGuide® ~library ~and ~program ~support is now also included with ~AmigaFlight®, ~together with ~Commodore's ~standard ~installer software, both under a license from Commodore-Amiga Inc.
- · The ~~user ~~interface ~~is ~now ~far ~friendlier ~and ~is ~slightly configurable - the window positions gadget positions, slider value, and options can now be saved to a preference file and are reloaded whenever Amigaflight® is run.

Changes to xasm :

- · Re-written in C using standard ANSI calls. Compiled to approximately 13Kb.
- · Re-written again to use specific Amiga system calls, and DOS library command line handling. Now compiles to just under 2Kb.
- · Added ~multiple ~file ~name ~assembling, listing output, and a error listing window.

Changes to the AmigaGuide® Help and Documentation :

- · The ~68000 ~instruction ~set ~help ~file ~was ~rewritten ~and ~made significantly more detailed.
- · It now contains ~information on ~the internal structure of the 68000 chip, ~information ~on all 14 types of addressing modes, a brief comparison ~~between ~~the ~~Motorola ~68000 ~and ~the ~Intel ~8086, information on interrupt handling, the stack, and status flags.
- · Each ~instruction ~description ~is ~as ~detailed as we could make it - size, data size, types of addressing modes available, number of clock cycles to execute, assembler ~syntax, ~and ~the status ~flags affected.
- · It ~is ~now ~over ~8800 ~lines ~long. ~Approximately ~220 ~Kbytes of information.

========

- · Further research was done ~in order to provide users with EVEN more on-line information, and the file was split up into several, more managable files.
- · The files are now arranged into different instruction types and are quicker when loading.
- · The help is now approximately 310 Kbytes of information.

Changes to Installer Script :

- · Created initially to install specifically from "Flight Install:" to either a hard drive or floppy drive.
- · Script modified to allow other languages (in the future).
- · Changed to detect where abouts it is being installed from.
- · Modified floppy drive installation to install a full bootable disk or just the AmigaFlight® program.

### <span id="page-8-0"></span>**1.5 AmigaFlight® Help: Features**

#### Features

Below is a run-down of the most important features of AmigaFlight®.

- · Simple to use environment
- · Emulates all Staffordshire University 68000 Flight Board routines
- · Emulates all Staffordshire University Application Board routines
- · Applications board consists of many control and output windows
- · Works with all CPU's, including 68040
- · Uses Workbench 2 'newlook' screen (clones Workbench mode)
- · Uses AppIcons and AppMenuItems
- · Conditional WB3 code to take advantage of new functions
- · Comes with documentation in AmigaGuide® format
- · Substantial on-line AmigaGuide® Help system
- · Installation scripts for Installer
- · Fully configurable environment

XCNT AmigaFlight® is a combination of XCNTs control program and assembling routines together a quality public domain software.

This release features the following piece of PD software :

A68k The Assembler

And contains the following routines from the FlightBoard System and the Applications Board :

 $=$  $=$  $=$  $=$  $=$  $=$ 

CONHEX CRLF INADDR INCH INCHEX INKEY INSTHEX OUTCH OUTHEX OUT2HEX OUT4HEX OUT8HEX OUTSTR SPACE SPACES APPS\_INIT CHECK\_TIMER START\_TIMER STOP\_TIMER

### <span id="page-9-0"></span>**1.6 AmigaFlight® Help: How to use AmigaFlight**

Usage

XCNT AmigaFlight® consists of two main programs. These are :

XASM - The Pre-Processor / Assembler

AmigaFlight - The Application

```
To use these programs, you must create a
               source
                file, assemble it using
the xasm pre-processor, and then load the created
                object
                 file into the main
AmigaFlight executable.
```
### <span id="page-9-1"></span>**1.7 AmigaFlight® Help: XASM - XCNT Assembler**

XASM  $=$  $=$  $=$  $=$  $=$ XASM is the AmigaFlight® pre-processor for your source files. This program prepares your source files for assembly and then, using A68k, assembles it into a standard object file. The parameters for this program are : FILE/A/M 1 or more filenames LIST/S Create an assembly list file

"MileStone2.lst".

```
Any errors that occur during assembly will be output to a window for you to
look at and optionally printed to a listing file (.lst).
To invoke the AmigaFlight XCNT Assembler, create a source file with a '.asm'
extension and type "XASM [filename.asm]".
i.e. If you create a source file called MileStone2.asm, you can assemble
      it by typing :
      XASM MileStone2.asm list
This will create an
                object
                file called "MileStone2.o" which can be loaded
into the main
                AmigaFlight
                 control program and a source listing called
```
### <span id="page-10-0"></span>**1.8 AmigaFlight® Help : The AmigaFlight executable**

The AmigaFlight Executable ==========================

The AmigaFlight executable is the main program into which created object files are loaded and executed.

It can be run from Workbench by double-clicking on it's icon or by setting the default tool of a created object file to AmigaFlight:AmigaFlight and double-clicking on the object file. You may also single-click on AmigaFlight's icon, and then double click on an object file to initially load that object file. AmigaFlight can also be run from the Command Line Interface, giving an optional file name to load and execute.

The parameters for this program are :

FILE/A Initial file to load and execute

When the program has loaded, you will see a screen (in the same mode as your Workbench screen) with one full size window and, depending on any saved preferences, none to four application windows.

XCNT AmigaFlight is now under your control, via the following menu options :

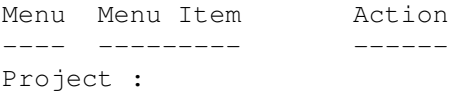

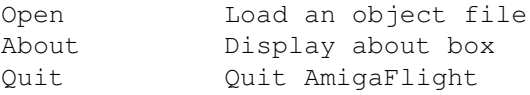

Program :

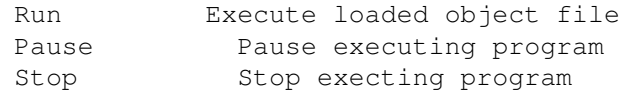

Windows :

Show->Control Panel Display Control Panel Window Show->Potentiometer Display Potentiometer Window<br>Show->Motor & Heater Display Motor & Heater Win Display Motor & Heater Window Show->LEDs Display LEDs Window Show->All Display All Windows Hide->Control Panel Close Control Panel Window Hide->Potentiometer Close Potentiometer Window Hide->Motor & Heater Close Motor & Heater Window Hide->LEDs Close LEDs Window Hide->All Close All Windows Restore Positions->Control Panel Restore Control Panel Window to position it was last opened Restore Positions->Potentiometer Restore Potentiometer Window to position it was last opened Restore Positions->Motor & Heater Restore Motor & Heater Window to position it was last opened Restore Positions->LEDs Restore LEDs Window to position it was last opened Restore Positions->All Restore All Windows to positions they were last opened Arrange Positions->Control Panel Arrange Control Panel Window to position at bottom right. Arrange Positions->Potentiometer Arrange Potentiometer Window to position at bottom right. Arrange Positions->Motor & Heater Arrange Motor & Heaterl Window to position at bottom right. Arrange Positions->LEDs Arrange LEDs Window to position at bottom right. Arrange Positions->All Arrange All Windows to their positions at bottom right.

Preferences :

Auto Execute Set Auto Execute on/off Clever Windows Set Clever Window on/off Reset Controls Reset Control switches to default position Reset DIP Switches Reset DIP switched to default position Reset Potentiometer Reset Potentiometer to default value Reset To Defaults Reset all to default positions Last Saved Restore positions from preferences file Save Save positions to preferences file

Help :

AmigaFlight View AmigaFlight.guide Assembly Language View Assembly.guide Data Movement View Data.guide Arithmetic Instructions View Arithmetic.guide Logical Instructions View Logical.guide Shifts And Rotates View Shifts.guide Bit Test and Manipulation View Bits.guide Binary Coded Decimal View Binary.guide Flow Control View Flow.quide System Control View SysControl.guide A68K Assembler View A68k.doc

### <span id="page-12-0"></span>**1.9 AmigaFlight® Help : Source files**

Source Files

The source code files used by this system can be any standard 680\*0 assembly language file. The only difference is that certain AmigaFlight routines for outputting text and results and reading from the keyboard can be called from the source program.

eg. move.b #'A',d0 jsr OUTCH Call OUTCH routine rts

All that this program does is output the letter 'A' on the AmigaFlight screen.

For students at Staffordshire University who are familiar with using the cross assembler on the PC's, there is no need to convert all of your source files as

XASM

will do this automatically for you. These conversions

include :

============

ORG <location> Removed include "subrts.h" Removed, included by default include "apps.h" Removed, not required include "apps.asm" Removed, not required trap #0 Converted to an rts

### <span id="page-12-1"></span>**1.10 AmigaFlight® Help: Object files**

Object Files

#### ============

All object files are standard Motorola 680\*0 linkable objects and can be loaded into

AmigaFlight and then executed.

Project icons can be added to these files and the Default Tool set to "AmigaFlight:AmigaFlight" so that they are loaded and executed automatically when double clicked on. A standard AmigaFlight project icon is included with this version.

#### <span id="page-13-0"></span>**1.11 AmigaFlight® Help: AmigaFlight's system requirements**

System Requirements =================

What do you need to run the AmigaFlight emulator?

At the moment, XCNT AmigaFlight has been written specifically for Workbench 2 and above, and WILL NOT work on older machines. Perhaps we will write a version to run on older machines but then there are many strong cases that are persuading us not to - the heavy use of Workbench 2 & 3 library routines for starters.

i) Quote from Micheal Berg (Programmer of PowerData) :

Writing good software that works ONLY on 2.04 and above will encourage Amiga owners all over the world to upgrade their hardware, which is both in their own interest - and in the interest of software developers all over the world.

ii) Taken from Amiga RKM - Libraries (Third Edition) :

Depending on your application and your market, you may choose to require the Release 2 operating system as a minimum platform. This can be a reasonable requirement for vertical markets and professional applications.

Also, AmigaFlight® requires the amigaflight library version 1 and lowlevel library version 40 (both supplied with this distribution).

### <span id="page-13-1"></span>**1.12 AmigaFlight® Help: AmigaFlight emulated routines**

Emulated Routines

=================

The emulated routines from the 68000 Flight Boards are :

CONHEX

CRLF

INADDR

**INCH** 

INCHEX

INKEY

INSTHEX

OUTCH

OUTHEX

OUT2HEX

OUT4HEX

OUT8HEX

OUTSTR

SPACE

SPACES With the following routines from the Applications Board :

APPS\_INIT

CHECK\_TIMER

START\_TIMER

STOP\_TIMER Notes on using the timer subroutines :

To use the countdown timer, call START\_TIMER to load the required time delay and start the timer. Then use CHECK\_TIMER to see when the timer has reached zero (that is, the required time period has elapsed).

Elapsed time measurement can be achieved by calling START\_TIMER with, say, the highest value allowed (\$FFFFFF) at the start of the event to be timed and then calling STOP\_TIMER at the end of event to be timed. Taking the value STOP\_TIMER returned and subtracting it from the value you used to start the timer gives the total elapsed time in clock ticks. (One clock tick equals four microseconds). Note that, once started, the clock cycles round continually so that after it reaches zero it resets to the initial time period and continues counting down. (You could make sure that the clock has not wrapped round by calling CHECK\_TIMER straight after).

### <span id="page-15-0"></span>**1.13 AmigaFlight® Help: Compatibility with XCNT AmigaFlight**

```
Compatability
=============
```
XCNT AmigaFlight has been written and tested on the following machines :

Commodore AMIGA 4000/040, Kickstart 3.0 Commodore AMIGA 4000/030, Kickstart 3.0 Commodore AMIGA 1200, Kickstart 3.0 Commodore AMIGA 500+, Kickstart 2.04

It should also be compatible with the rest of the AMIGA range with KickStart 2.04 upwards. However, should you experience any problems then let us know so we can fix it !

#### <span id="page-15-1"></span>**1.14 AmigaFlight® Help: Installing AmigaFlight®**

Hard Drive Installation =======================

It is very easy to install AmigaFlight to a hard disk, all you have to do is double click on the provided installation procedure, select hard disk installation, and supply a few simple pieces of information about where to install AmigaFlight.

```
Floppy Drive Installation
=========================
```
To install AmigaFlight to a floppy drive, you will need a blank disk, your original Workbench disks, and some patience. Click on the installer icon, select floppy disk install, and then follow the on-line instructions.

### <span id="page-15-2"></span>**1.15 AmigaFlight® Help: Future releases of XCNT AmigaFlight**

Future  $=$ 

AmigaFlight will be updated in the future to include any new routines that we or users feel appropriate.

We will also try to improve the AmigaFlight enviroment by a possible merge of XASM into the AmigaFlight program, so you could simply load source files into AmigaFlight and it would assemble them and load the object file automatically.

A hardware AmigaFlight Applications Board is currently under consideration. This project will be available as a kit or fully constructed. Possible items on the board will be :

- · The 'traffic light' LEDs
- · Potentiometer
- · Fan

=========

- · Heater
- · DA converter
- · AD converter
- · 7 segment numerical display for 'traffic lights'

#### <span id="page-16-0"></span>**1.16 AmigaFlight® Help: Copyright**

Copyright

The AmigaFlight executable, library, and documentation are all Copyright ©1992-1994 by XCNT Productions, All Rights Reserved.

AmigaFlight is NOT public domain. The authors retain all rights to the program.

See

Distribution for more details about distributing AmigaFlight.

### <span id="page-16-1"></span>**1.17 AmigaFlight® Help: Distribution**

Distribution ============

AmigaFlight may be freely distributed through the normal channels on the condition that NO charge be made for the AmigaFlight software and accompanying documents.

An appropriate charge MAY be made for any disk/packaging/postage that the AmigaFlight software is supplied on ONLY.

#### <span id="page-16-2"></span>**1.18 AmigaFlight® Help: Program Disclaimer & Liability**

```
Disclaimer & Liability
======================
```
This program is provided "as is" without warranty of any kind, either expressed or implied, including, but not limited to, the implied warranties of merchantability and fitness for a particular purpose. The entire risk as to the results and performance of this program is assumed by you.

Should the program prove defective, you alone assume the entire cost of

all necessary servicing, repair, or correction. Further more, the authors of AmigaFlight neither warrant, guarantee, or make any representations regarding the use of, or the results of the use of, the program in terms of corrections, accuracy, reliability, currentness, or otherwise; and you rely on the program and results solely at your own risk.

The authors of AmigaFlight can in no event be held responsible for any data or information which may be lost or rendered inaccurate by AmigaFlight.

INSTALLER SOFTWARE IS PROVIDED "AS-IS" AND SUBJECT TO CHANGE; NO WARRANTIES ARE MADE. ALL USE IS AT YOUR OWN RISK. NO LIABILITY OR RESPONSIBILITY IS ASSUMED.

AMIGAGUIDE SOFTWARE IS PROVIDED "AS-IS" AND SUBJECT TO CHANGE; NO WARRANTIES ARE MADE. ALL USE IS AT YOUR OWN RISK. NO LIABILITY OR RESPONSIBILITY IS ASSUMED.

#### <span id="page-17-0"></span>**1.19 AmigaFlight® Help: About Andrew Duffy (MIDI)**

Midi  $---$ 

Andrew Duffy is from Watford Village in Northamptonshire and studied for his A-levels at Nene College in Nothampton before going to Staffordshire University in September 1992 to study on a two year HND in Computing, but transferred to the BSc Computer Science course after the first year. Before university he had done no assembly language at all.

Joined XCNT as an official member in November 1992.

Spent industrial placement at Eurocopter, Munich.

Programmed most of the code, and worked on the help files.

#### <span id="page-17-1"></span>**1.20 AmigaFlight® Help: About Alan James (EXEC)**

Exec  $=$  $=$  $=$  $=$  $=$ 

Alan James is from Northampton and studied for his 'A' levels at Nene College in Northampton before going to Staffordshire University in September 1992 to study on a four year BSc in Computing.

Alan had a little experience of assembly language before this course, mainly from a work experience period at Bullfrog.

Joined XCNT as an official member in November 1992.

Failed second year degree and, following this, also failed the second year HND. We have recently heard that he is currently a C programmer for Gallop.

Didn't do much really.

### <span id="page-18-0"></span>**1.21 AmigaFlight® Help: About Chris Morris (NEMESIS)**

Nemesis =======

Chris Morris, from near Farnborough, is one of the founder members of XCNT, set up by himself and a friend in October 1990. Other 'divisions' of XCNT are 'XCNT Construction - Oxford Division' and 'XCNT Electronics - Farnborough Division'

Chris has studied BTEC Computing & Mathematics and BTEC Electronic & Electrical Engineering.

Chris went to Stafforshire University in September 1992 to study on a four year BSc in Computer Science.

Spent industiral placement at Advanced Recognition Ltd, Windsor.

Developed the help files and researched 68000 for them.

### <span id="page-18-1"></span>**1.22 AmigaFlight® Help: Contacting XCNT**

Contacting XCNT ===============

XCNT can be contacted at the following email addresses until July 1996 :

a.duffy@staffs.ac.uk c.morris@staffs.ac.uk

From July onwards you should send us Snail-Mail at the following addresses :

MIDI : Andrew Duffy, Redridge, Main Street, Watford Village, Northants. NN6 7UY. England.

CHRIS : Chris Morris, 7 Shelley Walk, Yateley, Camberley. Surrey. GU17 7YG. England.

Reporting Bugs ==============

When reporting bugs, it would help us a great deal if you could try to be as specific as possible about the conditions under which the program failed. For example, your configuration, what exactly you were doing, what options you were using, what else might have been running, etc. Usually whatever file caused the problems will help us out too, if it's relatively small you can email the source to us, or uuencode the object file, or whatever.

Suggestions ===========

We are always open to suggestions, although we are more likely to implement simpler suggestions than complex suggestions.

### <span id="page-19-0"></span>**1.23 AmigaFlight® Help: Known Bugs**

Known Bugs (Arrrggggghhhhhh!) =============================

Well, this is the section where I would like to put "There are no known bugs in this release" but I'm afraid I would be lying.

Program Menu : Sometimes it gets confused as to whether the program is running or stopped, so menu items may become incorrectly ghosted out.

Stopping Programs : This is a particularly risky operation by it's nature and can sometimes lead to AmigaFlight 'hanging' or causing a software failure. Since the users programs are launched as a new task AmigaFlight has next to no control over them and they can only be stopped by a call to RemTask(). RemTask() can only be done safely when the task is in a state of not owning any resources or and not waiting for any I/O, AmigaFlight will warn you of this condition when you try to stop your code, but it is up to you whether you go ahead or not. If you do stop your code during this dangerous situation then it is likely that the next program you run will crash.

Application Routines : These are still VERY unstable, sometimes they work lovely, other times they crash horribly.

Closing Apps Windows : Sometimes when closing an output window it will cause the user program to stop. This is only an inconvenience as you should be able to stop your program and restart it with the window now closed.

KingCON : KingCON seems to handle "RAW:" windows slightly differently to the normal built in console handler. This can cause strange effects when typing into the AmigaFlight window, so either disable KingCON, or load it only for "CON:".

I'm sure there are plenty more...

### <span id="page-20-0"></span>**1.24 AmigaFlight® Help: Acknowledgements**

Acknowledgements ================

```
· Charlie Gibbs for A68k
```
- · Pete Cheetham, Staffordshire University, for initial assistance
- · CAIN, Staffordshire University, for preliminary testing
- · EXEC for doing nothing for the past 16 months

### <span id="page-20-1"></span>**1.25 AmigaFlight® Help: CONHEX - Convert to Hex**

#### CONHEX

```
======
 Converts an upper case ASCII characater value to a hex value.
Inputs
------
 Upper case ASCII value to be converted in lower byte of register
  d0.
Outputs
-------
 Hex value returned in lower byte of d0.
 C bit set if a valid hex number.
Affected Status Flags
---------------------
 C Set if valid Hex number
Affected Registers
------------------
```
BEFORE AFTER D0 ASCII character value D0 Hex value / Unchanged

### <span id="page-20-2"></span>**1.26 AmigaFlight® Help: CRLF - Carriage Return and Line Feed**

 $=$ Outputs a carriage return and a line feed, thus returning the cursor to the next line on the display, scrolling the page up if the current position of the cursor is at the bottom.

Inputs

CRLF

------ None.

Outputs ------- ASCII characters 10(d) and 13(d)

### <span id="page-21-0"></span>**1.27 AmigaFlight® Help: INADDR - In Address**

#### INADDR ======

Asks for, and validates, a memory address from the user.

Inputs

```
------
 Hex memory address from keyboard.
```
Outputs

-------

Returns the entered address in register a0, and the number of characters entered from the keyboard in register d2.

Affected Registers

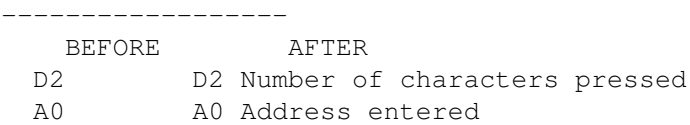

### <span id="page-21-1"></span>**1.28 AmigaFlight® Help: INCH - In Character**

#### INCH

 $=$ 

Waits for a key to be pressed, then returns the ASCII value of that key in register d0.

Inputs ------

Character from keyboard.

Outputs -------

> ASCII code of key pressed in lower byte of register d0. Rest of d0 remains unchanged.

Affected Registers

------------------ BEFORE AFTER D0 D0 ASCII code of character

### <span id="page-22-0"></span>**1.29 AmigaFlight® Help: INCHEX - In Character Hex**

INCHEX

```
======
 Waits for a key to be pressed, the displays it and returns the hex
 value (0-9, A-F) of that key.
```
#### Inputs ------

Character from keyboard.

Outputs -------

> Returns hex value in lower byte of d0 or ASCII code if non hex. C bit set if not a hex number.

Affected Status Flags ---------------------

C Set if not a valid hex number

Registers

--------- BEFORE AFTER D0 D0 Hex value / ASCII Character code

### <span id="page-22-1"></span>**1.30 AmigaFlight® Help: INKEY - In Key**

INKEY  $=$   $=$   $=$   $=$   $=$ 

> Checks to see if a key on the keyboard has been pressed but not read using INCH. i.e. A character is waiting in the buffer.

Inputs ------

Keyboard press.

Outputs -------

None.

Affected Status Flags ---------------------

Z Cleared when key is pressed

### <span id="page-23-0"></span>**1.31 AmigaFlight® Help: INSTHEX - In String Hex**

INSTHEX

```
=======
 Reads characters from the ~keyboard until ~\sima non-hex charater is
 entered.
Inputs
------
 ASCII characters 0 to 9 and A to F
Outputs
-------
 Returns the hex number in register d1, non-hex terminator in
 register d0, and the number of characters entered in register d2.
Status Flags
------------
 N Not affected
 Z Not affected
 V Not affected
 C Not affected
 X Not affected
Registers
---------
  BEFORE AFTER
 D0 D0 Non-hex terminator character
 D1 Hex value
 D2 D2 Number of characters
 D3 D3 Unchanged
 D4 D4 Unchanged
 D5 D5 Unchanged
 D6 D6 Unchanged
 D7 D7 Unchanged
 A0 A0 Unchanged
 A1 A1 Unchanged
 A2 A2 Unchanged
 A3 A3 Unchanged
 A4 A4 Unchanged
 A5 A5 Unchanged
 A6 A6 Unchanged
 A7 A7 Unchanged
```
### <span id="page-23-1"></span>**1.32 AmigaFlight® Help: OUTCH - Out Character**

#### OUTCH

=====

Ouputs a single charater to the screen.

 $\overline{a}$ 

-------

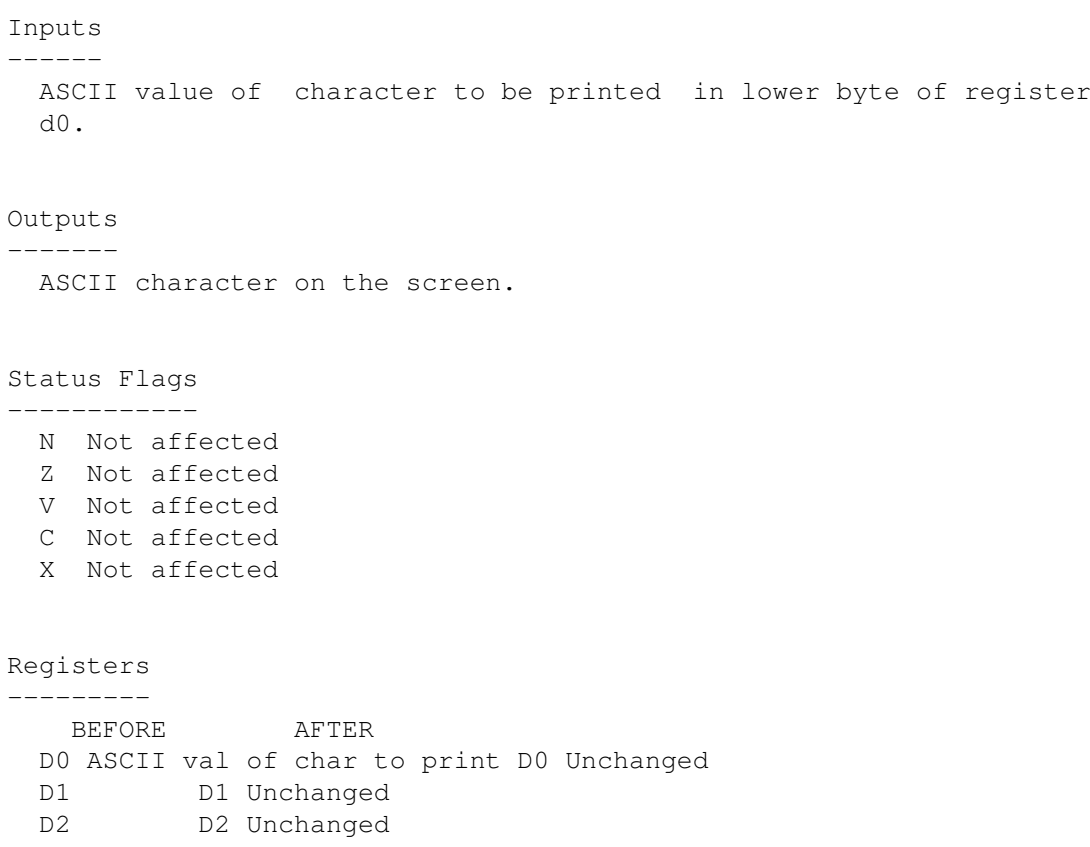

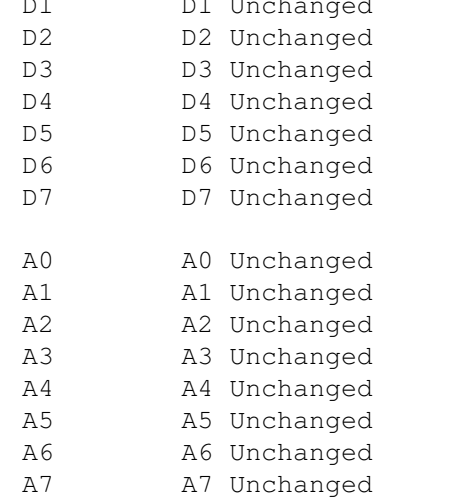

## <span id="page-24-0"></span>**1.33 AmigaFlight® Help: OUTHEX - Out Hex**

#### OUTHEX ======

Outputs the value of the least significant nibble of register d0 as a one digit hex number.

#### Inputs ------

Value to be output in least significant nibble of register d0.

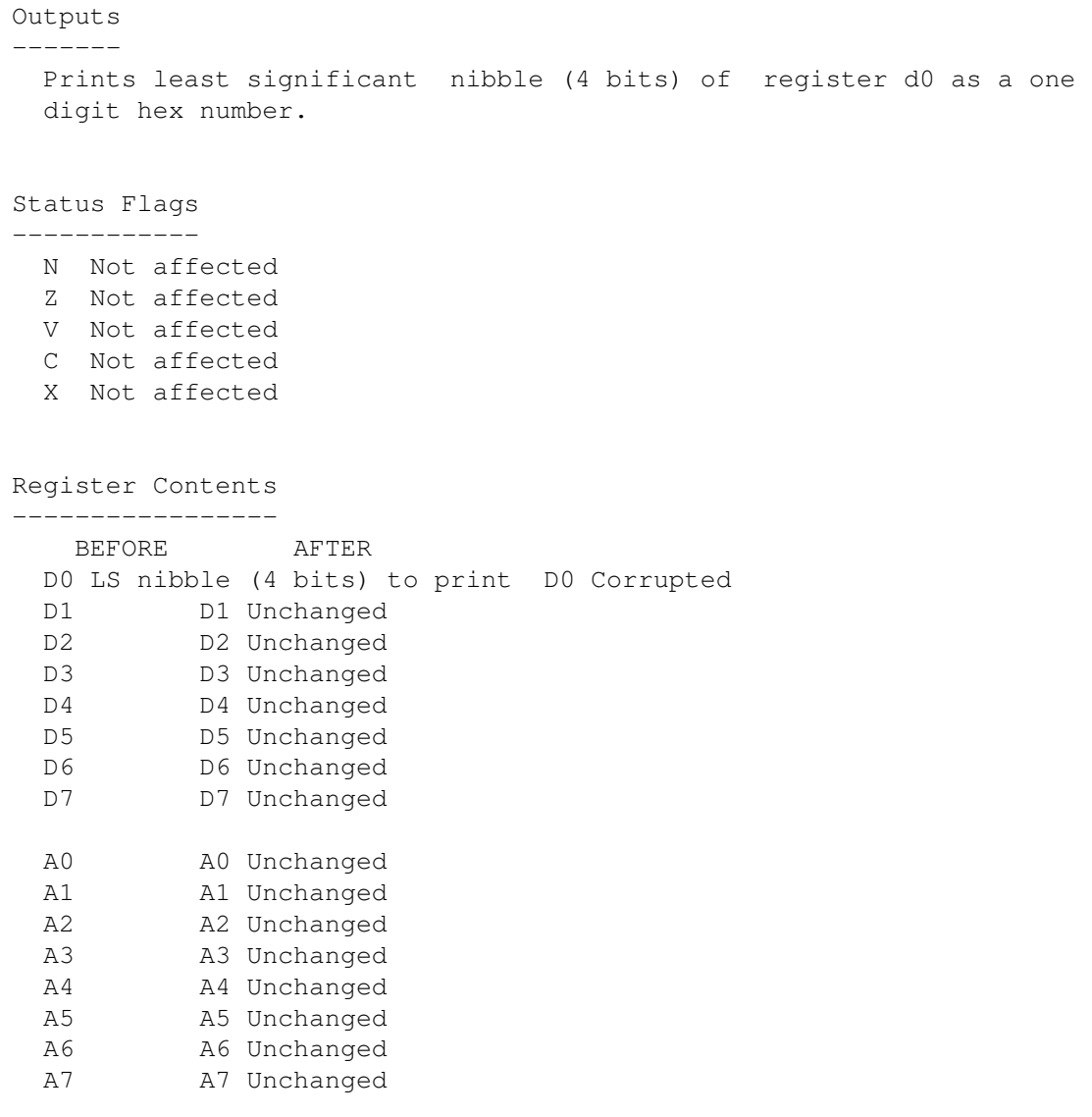

### <span id="page-25-0"></span>**1.34 AmigaFlight® Help: OUT2HEX - Out 2 Hex**

```
OUT2HEX
```
======= Outputs the value of the least significant byte of register d0 as a two digit hex number.

Inputs ------

Value to be output in least significant byte of register d0.

Outputs

 $-$ 

Prints least significant byte of register d0 as a two digit hex number.

Status Flags ------------

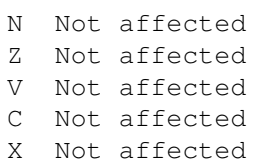

#### Registers ---------

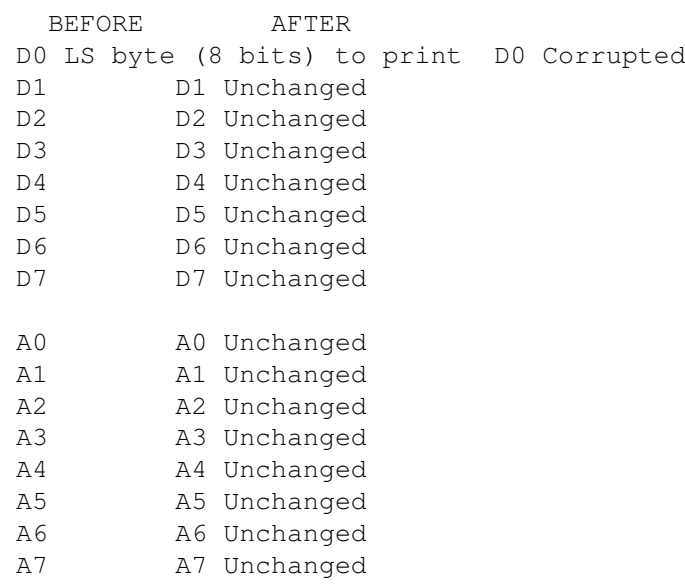

### <span id="page-26-0"></span>**1.35 AmigaFlight® Help: OUT4HEX - Out 4 Hex**

#### OUT4HEX

======= Outputs the value of the least significant word of register d0 as a four digit hex number.

#### Inputs ------

Value to be output in least significant word of register d0.

#### Outputs -------

Prints least significant word of register d0 as a four digit hex number.

#### Status Flags ------------

N Not affected Z Not affected V Not affected C Not affected X Not affected

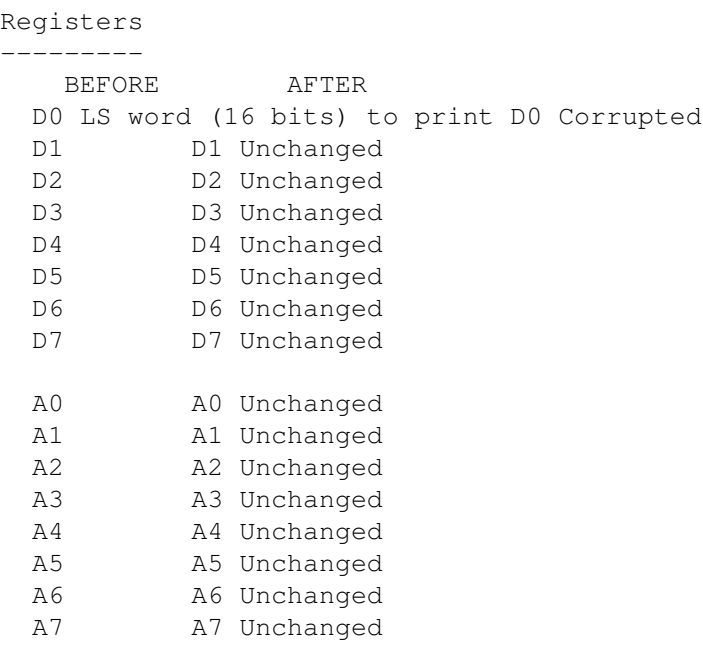

### <span id="page-27-0"></span>**1.36 AmigaFlight® Help: OUT8HEX - Out 8 Hex**

OUT8HEX

======= Outputs the value of the long word in register d0 as an eight digit hex number.

Inputs ------

Value to be output in long word of register d0.

Ouputs ------

> Prints out the four digit hex value of the contents of register d0.

Status Flags

------------ N Not affected Z Not affected V Not affected C Not affected X Not affected

Registers

---------

BEFORE AFTER

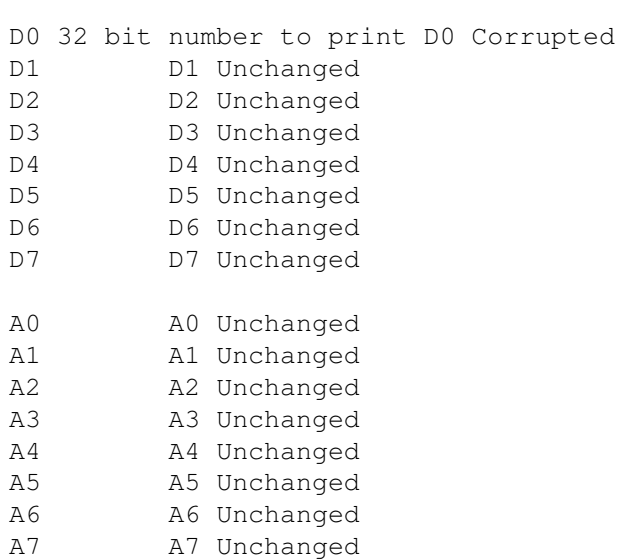

### <span id="page-28-0"></span>**1.37 AmigaFlight® Help: OUTSTR - Out String**

#### OUTSTR

 $=$ 

Outputs an ASCII string terminated by a null character (Hex 0).

#### Inputs ------

Address of the start of the ASCII string to print in register a6.

#### Outputs

Prints out characters until ASCII character 0 reached.

#### Status Flags ------------

- N Not affected Z Not affected V Not affected C Not affected
- X Not affected

#### Registers

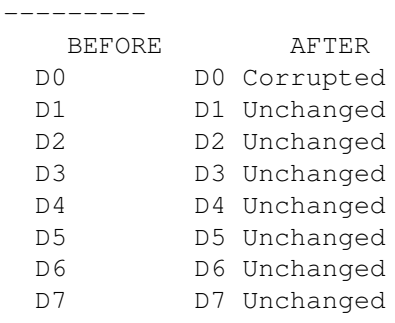

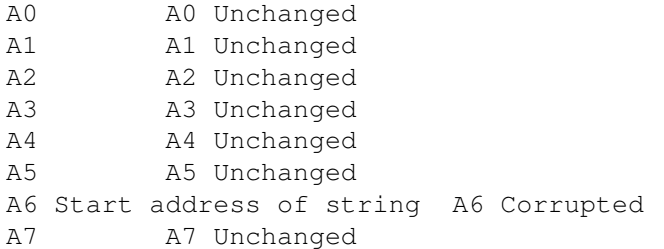

## <span id="page-29-0"></span>**1.38 AmigaFlight® Help: SPACE - Space**

SPACE

```
=====
 Outputs a single space character (ASCII 32).
```
#### Inputs

------

None

#### Outputs

-------

ASCII character 32(d)

#### Status Flags

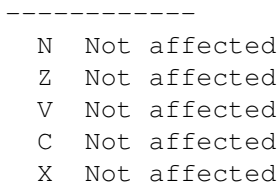

#### Registers

---------

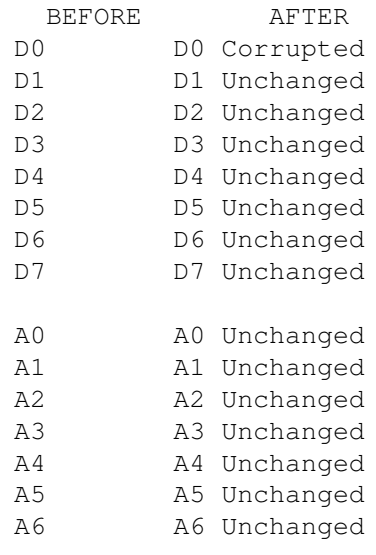

A7 A7 Unchanged

### <span id="page-30-0"></span>**1.39 AmigaFlight® Help: SPACES - Spaces**

#### SPACES

 $=$ 

Outputs a specified number of space characters (ASCII 32).

#### Inputs ------

Number of spaces to print in lower word of register d0.

#### Outputs -------

Prints to the screen specified number of character ASCII 32(d)

#### Status Flags

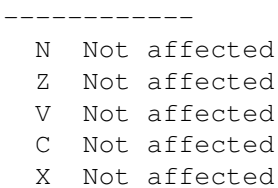

#### Registers ---------

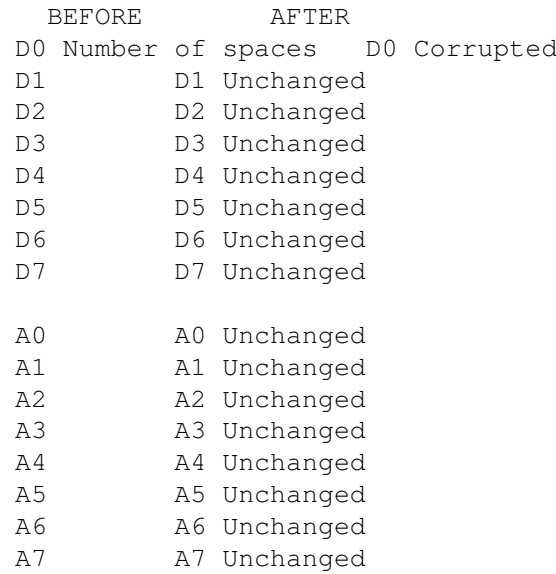

### <span id="page-30-1"></span>**1.40 AmigaFlight® Help: APPS\_INIT - Applications Initialisation**

A5 A5 Unchanged A6 A6 Unchanged A7 A7 Unchanged

### APPS\_INIT ========= Initialises AmigaFlight / Flight 68000 board ready for using the Applications Board. Each of the eight bits of Port A are configured for input or output according to the value in the lower byte of register d0. Port B is configured so that all pins are set to output. Inputs ------ Bits 7 to 0 of d0 are sent to bits 7 to 0, respectively, of the data direction register for Port A, thus selecting each of the pins of Port A for input or output. Note: That a one sent to a bit in the data direction register means that the corresponding pin is set to output, sending a zero means that it is set up to input. Outputs ------- Sends input/output information to flight board. Status Flags ------------ N Not affected Z Not affected V Not affected C Not affected X Not affected Registers --------- BEFORE AFTER D0 D0 Unchanged D1 Unchanged D2 D2 Unchanged D3 D3 Unchanged D<sub>4</sub> D<sub>4</sub> Unchanged D5 D5 Unchanged D6 Unchanged D7 D7 Unchanged A0 A0 Unchanged A1 A1 Unchanged A2 A2 Unchanged A3 A3 Unchanged A4 A4 Unchanged

### <span id="page-32-0"></span>**1.41 AmigaFlight® Help: CHECK\_TIMER - Check Timer**

#### CHECK\_TIMER ===========

Checks to see if the countdown timer has reached zero yet. It does this by checking a zero detect status bit which is set to one when the countdown timer reaches zero and remains set to one until it is reset (by calling START\_TIMER, for example).

#### Inputs

------

None.

#### Outputs -------

Z flag is set to 0 if the timer has reached zero (at least once) or set to 1 otherwise.

#### Status Flags

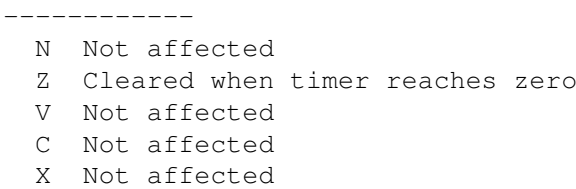

#### Registers ---------

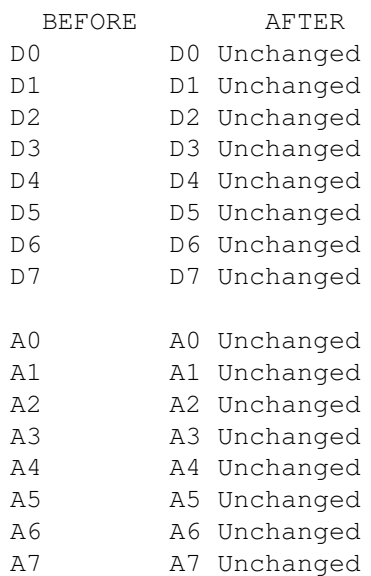

### <span id="page-32-1"></span>**1.42 AmigaFlight® Help: START\_TIMER - Start Timer**

START\_TIMER

===========

Initialises the countdown timer to the required time period and starts the clock. Once started, the clock cycles round continually so that after it reaches zero it resets to the required time period and continues counting down.

#### Inputs ------

Bits 23 to 0 of register d0 contain the required time period (in clock ticks). One clock tick equals four microseconds (that is, four millionths of a second).

Outputs

-------

None.

Status Flags

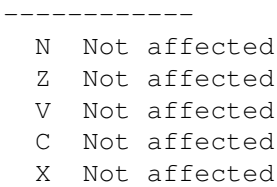

#### Registers ---------

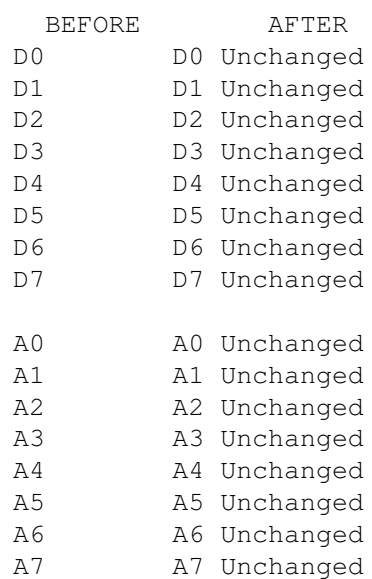

### <span id="page-33-0"></span>**1.43 AmigaFlight® Help: STOP\_TIMER - Stop Timer**

#### STOP\_TIMER

==========

Stops the countdown timer and returns the clock value reached.

Inputs

------

None.

#### Outputs

-------

Returns timer value in bits 23 to 0 of register d0.

Status Flags

------------ N Not affected Z Not affected V Not affected C Not affected X Not affected

#### Registers

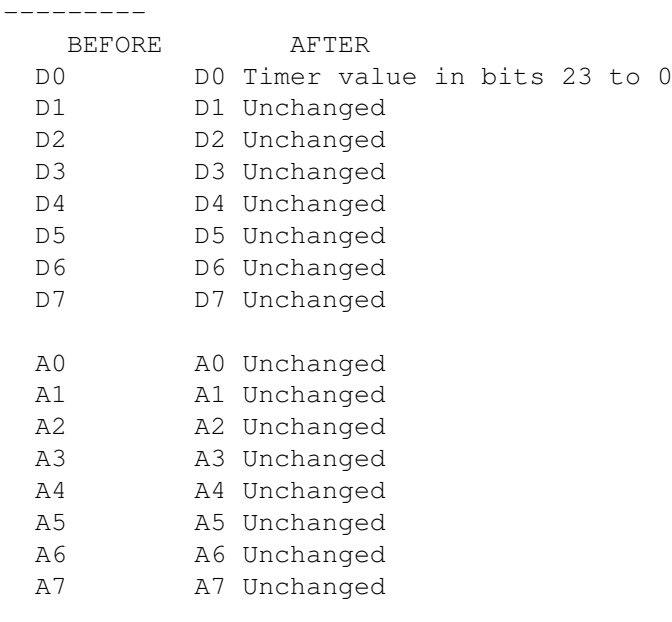

### <span id="page-34-0"></span>**1.44 AmigaFlight® Help: Index**

INDEX

68000 Instruction Set

A68k

 $=$ 

Acknowledgements

AmigaFlight Executable

Background

Compatibility Copyright Distribution Emulated Routines Future Installing Introduction Known Bugs Object Files Overview of Features Program Disclaimer & Liability Source Files System Requirements Usage XASM AmigaFlight Routines : APPS\_INIT CHECK\_TIMER CONHEX CRLF INADDR INCH INCHEX INKEY INSTHEX

OUTCH

OUTHEX

OUT2HEX

OUT4HEX

OUT8HEX

OUTSTR

SPACE

SPACES

START\_TIMER

STOP\_TIMER Programmers :

EXEC - Alan James

MIDI - Andrew Duffy

NEMESIS - Chris Morris

Contacting XCNT